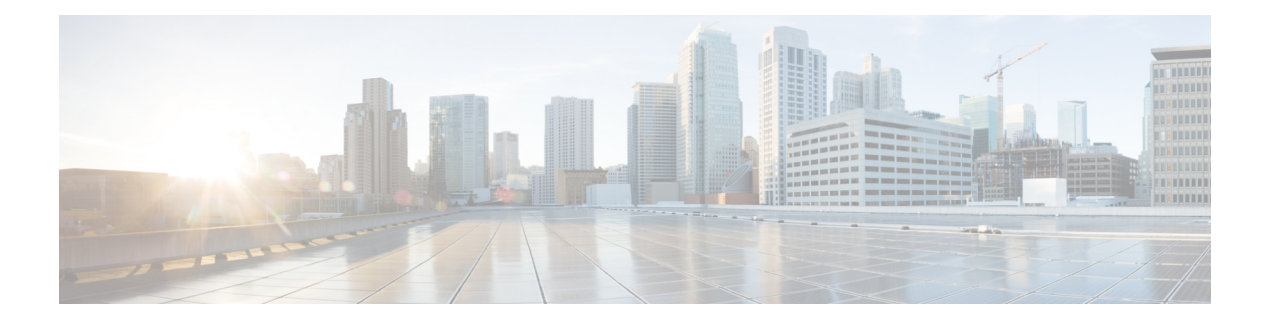

# **Packet Drops**

This document provides information about Packet Drops on the Cisco ASR 1000 Series Aggregation Services Routers.

- [Information](#page-0-0) About Packet Drops, on page 1
- [Viewing](#page-0-1) Packet Drops, on page 1
- Viewing Packet Drop [Information,](#page-1-0) on page 2
- Verifying Packet [Information,](#page-2-0) on page 3
- Packet Drops [Warnings,](#page-3-0) on page 4
- [Configuring](#page-3-1) Packet Drops Warning Thresholds, on page 4
- Viewing Packet Drops Warning [Thresholds,](#page-5-0) on page 6
- Feature [Information](#page-6-0) for Packet Drops, on page 7

# <span id="page-0-0"></span>**Information About Packet Drops**

### **High Level Packet Flow**

Cisco ASR 1000 Series Router comprises the following functional elements in the system:

- Cisco ASR 1000 Series Route Processor (RP)
- Cisco ASR 1000 Series Embedded Services Processor (ESP)
- Cisco ASR 1000 Series SPA Interface Processor (SIP) or Modular Interface Processor

The Cisco ASR 1000 Series Routers introduce the Cisco Quantum Flow Processor (QFP) as their hardware architecture. In the QFP based architecture, all packets are forwarded through ESP, so, if a problem occurs in ESP, the forwarding stops.

## <span id="page-0-1"></span>**Viewing Packet Drops**

From Cisco IOS XE 17.6, you can run the show [drops](https://www.cisco.com/c/en/us/td/docs/ios/fundamentals/command/reference/cf_book/cf_s1.html) command to troubleshoot the root cause of packet drops.

With the **show drops** command, you can identify the following:

- The root cause of the drop based on the feature or the protocol.
- The history of the QFP Drops.

## <span id="page-1-0"></span>**Viewing Packet Drop Information**

Perform the following steps to view and filter the packet drop information for your instance based on the interface, protocol, or feature:

### **SUMMARY STEPS**

- **1. enable**
- **2. show drops**
- **3. show drops** { **bqs** | **crypto**| **firewall**| **interface**| **ip-all**| **nat**| **punt**| **qfp**| **qos**|**history**}

### **DETAILED STEPS**

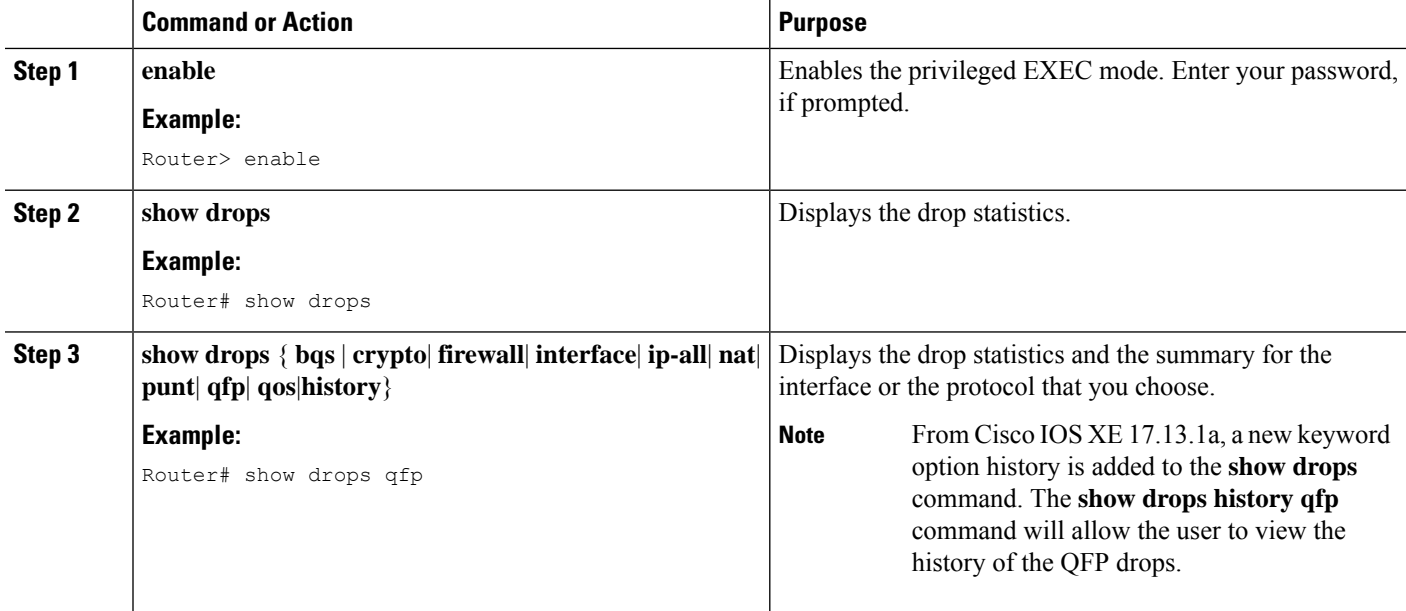

#### **Example**

#### **Example for Viewing Packet Drop Information: Sample Output**

The following is a sample output of the show drops command. Thissample output displaysthe**packet drops** information related to the Quantum Flow Processor (QFP).

Router#**show drops** bqs BQS related drops crypto IPSEC related drops firewall Firewall related drops history History of drops interface Interface drop statistics ip-all IP related drops nat NAT related drops punt Punt path related drops qfp QFP drop statistics qos QoS related drops

Ш

```
| Output modifiers
<cr> <cr>
Router# show drops qfp
------------------ show platform hardware qfp active statistics drop detail
Last clearing of QFP drops statistics : Fri Feb 18 08:02:37 2022
(6d 23h 54m 29s ago)
   ---------------------------------------------------------------------------
ID Global Drop Stats Packets
Octets
    ---------------------------------------------------------------------------
319 BFDoffload 9
1350
61 Icmp 84
3780
53 IpFragErr 32136
48718168
244 IpLispHashLkupFailed 3
213
56 IpsecInput 18
4654
23 TailDrop 26713208
10952799454
216 UnconfiguredIpv6Fia 241788
26596680
------------------ show platform hardware qfp active interface all
statistics drop_summary
----------------------------------------------------------------
Drop Stats Summary:
note: 1) these drop stats are only updated when PAL
reads the interface stats.
2) the interface stats include the subinterface
Interface Rx Pkts Tx Pkts
---------------------------------------------------------------------------
GigabitEthernet1 60547 0
GigabitEthernet2 60782 27769658
GigabitEthernet3 60581 0
GigabitEthernet4 60502 1323990
Tunnel14095001 0 1990214
Tunnel14095002 0 3883238
Tunnel14095003 0 3879243
Tunnel14095004 0 2018866
Tunnel14095005 0 3875972
Tunnel14095006 0 3991497
Tunnel14095007 0 4107743
Tunnel14095008 0 3990601
```
## <span id="page-2-0"></span>**Verifying Packet Information**

This section shows examples of command output to verify packet information.

In order to display statistics of drops for all interfaces in Packet Processor Engine (PPE), use the command **show drops qfp**.

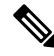

The wrapper command **show drops qfp** is the shorthand notation for the original **show platform hardware qfp active statistics drop** command. **Note**

```
Router#show drops qfp
--------------------------------------------------------------
Global Drop Stats Octets
Packets
--------------------------------------------------------------
AttnInvalidSpid 0 0
BadDistFifo 0 0
BadIpChecksum 0 0
```
In order to display the history of QFP drops for all interfaces in Packet Processor Engine (PPE), use the command **show** drops history qfp. This command can also track the number of packet drops in the last 1-min, 5-min and 30-min time period.

**Note**

The wrapper command **show drops history qfp** is the shorthand notation for the original **show platform hardware qfp active statistics drop history** command.

```
Router# show drops history qfp
Last clearing of QFP drops statistics : Mon Jun 26 07:29:14
2023
(21s ago)
--------------------------------------------------------------
Global Drop Stats 1-Min
5-Min 30-Min All
--------------------------------------------------------------
Ipv4NoAdj 0
0 0 99818
Ipv4NoRoute 0
0 0 99853
```
## <span id="page-3-0"></span>**Packet Drops Warnings**

From Cisco IOS XE 17.14, you can configure the warning thresholds for per drop cause and/or total QFP drop in packets per second. If the configured thresholds are exceeded, then a rate-limited syslog warning is generated. One warning is generated for total threshold exceeded and one warning per drop cause will be generated.

The warning is generated a maximum of once per minute for each drop cause. The drops over the previous minute are checked against the threshold (packets per second) x 60, and if the drops exceed this value, a warning is generated.

The following are the sample warnings for total and per drop cause respectively.

```
%QFP-5-DROP OVERALL RATE: Exceeded the overall drop threshold 10000 pps during the last
60-second measurement period, packets dropped in last 1 minute: 641220, last 5 minutes:
1243420, last 30 minutes: 124342200
```

```
%QFP-5-DROP CAUSE RATE: Exceeded the drop threshold 1000 pps for QosPolicing (drop code:
20) during the last 60-second measurement period, packets dropped due to QosPolicing in
last 1 minute: 61220, last 5 minutes: 43420, last 30 minutes: 4611200
```
## <span id="page-3-1"></span>**Configuring Packet Drops Warning Thresholds**

Perform the following steps to configure the warning thresholds for per drop cause and/or total QFP drop in packets per second.

Ш

### **SUMMARY STEPS**

- **1. enable**
- **2. configure terminal**
- **3. platform qfp drops threshold** {**per-cause** *drop\_id threshold* | **total** *threshold*}

#### **DETAILED STEPS**

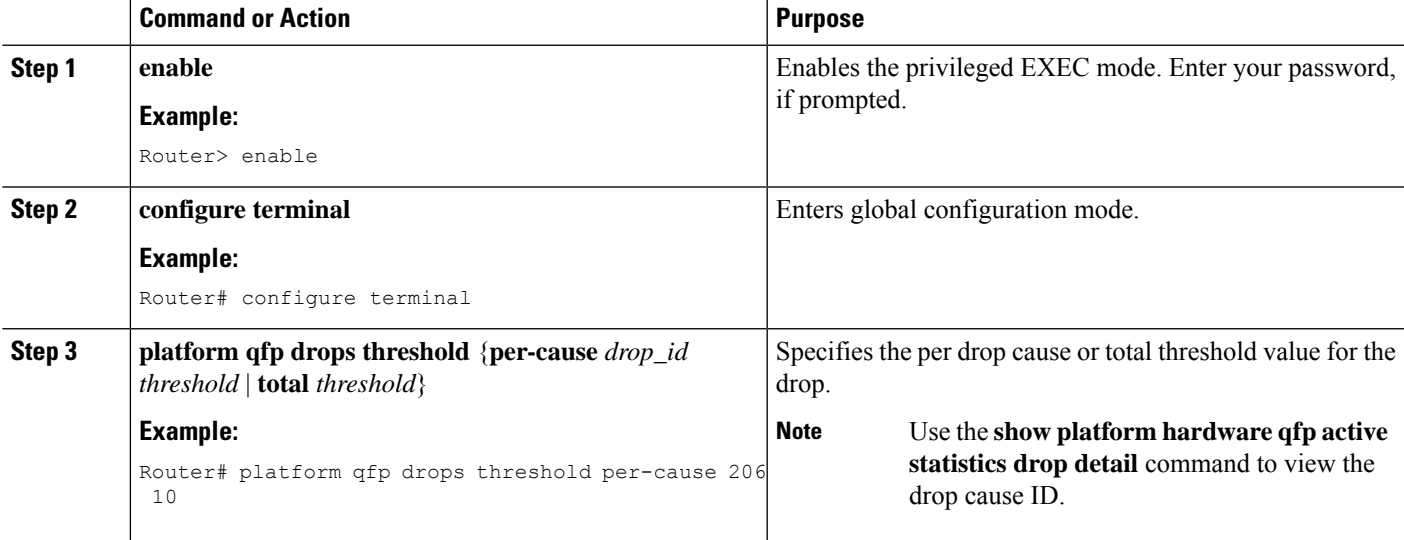

#### **Example**

The following examples show how to configure the warning thresholds for per drop cause and total QFP drops.

#### **Example for configuring warning threshold for per drop cause QFP drops**

The following example shows how to configure the warning threshold of 15 pps for drop cause ID 24.

```
Router> enable
Router# configure terminal
Router(config)#platform qfp drops threshold ?
per-cause Set warning threshold for per cause QFP drops
total Set warning threshold for total QFP drops
Router(config)#platform qfp drops threshold per-cause ?
<0-1024> QFP drop cause ID
Router(config)#platform qfp drops threshold per-cause 24 ?
<0-2147483647> Drop threshold in packets per second (pps)
Router(config)#platform qfp drops threshold per-cause 24 15
```
#### **Example for configuring warning threshold for total QFP drops**

The following example shows how to configure the warning threshold of 100 pps for total QFP drops.

```
Router> enable
Router# configure terminal
Router(config)#platform qfp drops threshold ?
per-cause Set warning threshold for per cause QFP drops
total Set warning threshold for total QFP drops
Router(config)#platform qfp drops threshold total ?
```
<0-2147483647> Drop threshold in packets per second (pps) Router(config)#platform qfp drops threshold total 100

## <span id="page-5-0"></span>**Viewing Packet Drops Warning Thresholds**

Perform the following steps to view the configured warning thresholds for per drop cause and total QFP drops.

#### **SUMMARY STEPS**

- **1. enable**
- **2. show platform hardware qfp active statistics drop threshold**

### **DETAILED STEPS**

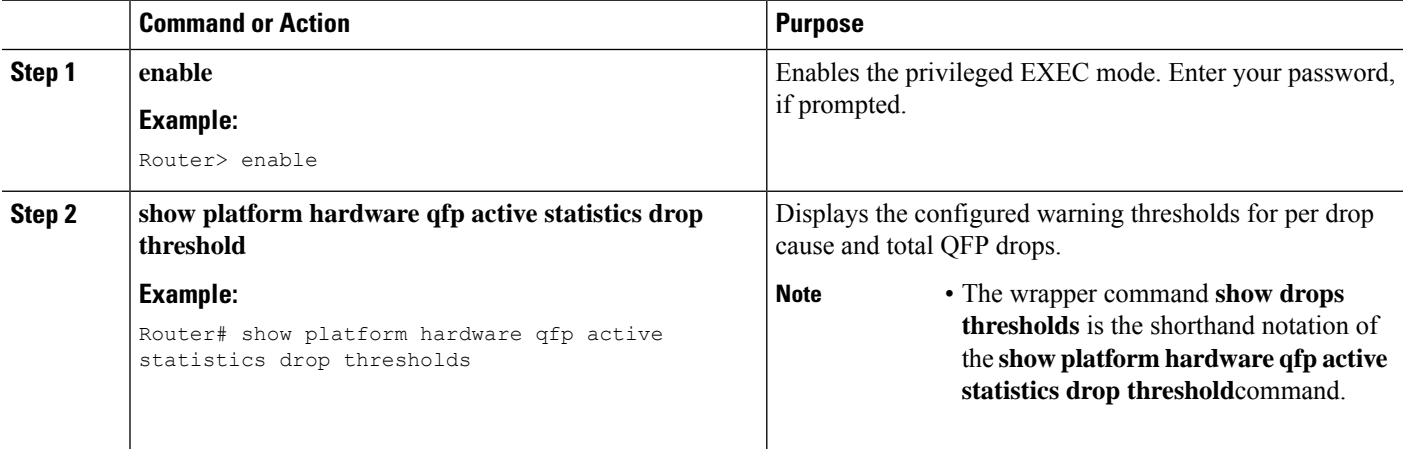

#### **Example**

### **Example for Viewing Packet Drop Warning Thresholds**

The following is a sample output of the **show platform hardwareqfpactive statisticsdropthreshold** command.

Router#show platform hardware qfp active statistics drop thresholds

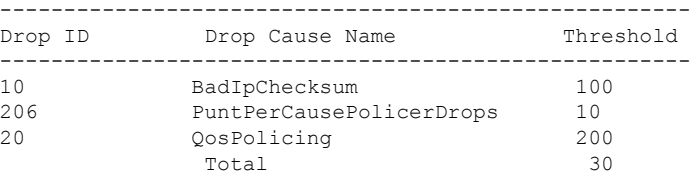

The following is a sample output of the **show drops thresholds** wrapper command.

Router#show platform hardware qfp active statistics drop thresholds

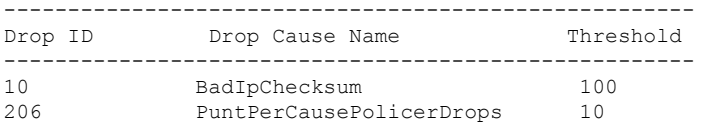

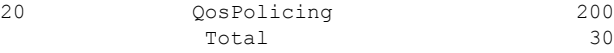

# <span id="page-6-0"></span>**Feature Information for Packet Drops**

The following table provides release information about the feature or features described in this module. This table lists only the software release that introduced support for a given feature in a given software release train. Unless noted otherwise, subsequent releases of that software release train also support that feature.

Use Cisco Feature Navigator to find information about platform support and Cisco software image support. To access Cisco Feature Navigator, go to [www.cisco.com/go/cfn.](http://www.cisco.com/go/cfn) An account on Cisco.com is not required.

| <b>Feature Name</b>                               | <b>Releases</b> | <b>Feature Information</b>                                                                                                    |
|---------------------------------------------------|-----------------|----------------------------------------------------------------------------------------------------|
| QFP Drops Threshold and Warning   IOS XE 17.14.1a |                 | From Cisco IOS XE 17.14.1a, this<br>feature enables you to configure the<br>warning threshold for each drop<br>cause, and the total QFP drop in<br>packets per second. If the<br>configured threshold exceeds, then<br>a rate-limited syslog warning is<br>generated.<br>You can configure the threshold |
|                                                   |                 | using the <b>platform qfp drops</b><br><b>threshold</b> command on the Cisco<br>ASR 1000 Series and Catalyst 8500<br>Series Edge Platforms.                                                                                                    |
| Packet Drops History                              | IOS XE 17.13.1a | From Cisco IOS XE 17.13.1a, you<br>can use the show drops history<br><b>qfp</b> command to view the history<br>of the QFP drops on the Cisco ASR<br>1000 Series and Catalyst 8500<br>Series Edge Platforms.                                                                                              |

**Table 1: Feature Information for Packet Drops**

 $\mathbf I$ 

i.